# **Experiencia docente: uso efciente de las herramientas de MOODLE y de otras de acceso libre, para la calidad del proceso educativo**

Caso: Asignaturas del Departamento de Ciclo Básico de UAPA

**Jenny Mago, M.A.**

Directora Ejecutiva y Académica de UAPA, jennymago@uapa.edu.do

**Recibido:** 29-01-2015**; Aprobado:** 06-05-2015.

#### **Resumen**

La Universidad Abierta Para Adultos (UAPA), es una institución pionera en Educación a Distancia en la República Dominicana. Siempre está ocupada en la mejora de la calidad de todos los procesos institucionales, y en especial de los procesos de aprendizajes de sus participantes. Las tecnologías en los últimos tiempos años ha contribuido a achicar la distancia entre participantes y facilitadores. La responsable de este artículo, como docente y como funcionaria de esta institución contribuye con estas mejoras de la calidad y con altos niveles de vocación docente. Tiene una profunda vinculación con proyectos como la 5ta. asignatura virtual y la extensión de la educación virtual

#### **Abstract**

The Open University for Adults (UAPA) is a pioneer in distance education in the Dominican Republic who is always concerned about improving the quality of all business processes and especially the learning processes of the participants. These technologies of late years has helped to narrow the distance between participants and facilitators, who presents this article very concerned as a teacher and as an official of the institution to contribute to these improvements in quality and high levels of teaching vocation and a deep connection with projects such as the 5th. virtual subject and extent of virtual education for participants from the south of the country despite having a participantes de la zona sur del país, que a pesar de tener este tipo de modalidad como única alternativa para continuar sus estudios en el nivel superior, aún siguen excluidos. Ellos representan la principal motivación para mejorar el quehacer como docente. Se pretende con este tipo de trabajo que permitiera aportar de una manera más efciente al proceso de aprendizaje de los alumnos que ingresan a la universidad y que están adscritos al departamento del Ciclo Básico.

Palabras claves: MOODLE, eficiente, efectiva, acceso abierto, calidad

this type of procedure as the only alternative to continue their studies at the higher level are still excluded, these lines represent the main motivation to improve work as a teacher. It was intended with this type of work that would allow it to provide a more efficient and efective the learning process of students who enter college and are assigned to the department of basic cycle way.

Keywords: MOODLE, efficient, effective, open access, quality.

#### **INTRODUCCIÓN**

La motivación principal que llevó a la realización de esta práctica docente fue el poder sumar procesos novedosos y creativos que conduzcan al participante a hacerse más responsable de su proceso académico y que sirva como barrera a todos aquellos individuos que de forma antiética han creado espacios en la nube que contribuye de manera negativa con el proceso personal que debe agotar cada uno de los estudiantes. A la vez, hacer uso efciente de las herramientas que proporciona la plataforma Moodle y también el apoyarse en otras herramientas de acceso libre que fortalecieran el proceso. Las buenas prácticas docentes revisten un interés muy marcado por parte de la institución y por los docentes que impactan de forma positiva y directa en el aprendizaje que deben adquirir los estudiantes.

La realización de esta práctica docente, pretende comprobar si se utilizan las herramientas del entorno virtual de aprendizaje de forma efciente, y cómo impactar en la calidad del proceso educativo de los participantes del Ciclo Básico de la universidad.

#### **DESARROLLO**

Previo al inicio del cuatrimestre 2015- 2 con dos secciones de 30 participantes cada una del recinto Santo Domin-

go Oriental de la Universidad Abierta Para Adultos (UAPA) se comenzó a profundizar en la incidencia de las herramientas que proporciona la plataforma MOODLE.

MOODLE es un sofware diseñado para ayudar a los educadores a crear cursos en línea de alta calidad y entornos de aprendizaje virtuales. Tales sistemas de aprendizaje en línea son algunas veces llamados VLEs (Virtual Learning Environments) o entornos virtuales de aprendizaje. http://www.entornos.com. ar/moodle (acceso mayo 2015).

Cada semana se cuelgan las actividades en un formato en el que los participantes se ven en el compromiso de estudiar las unidades de sus libros de autoestudio antes de realizarlas. Es importante resaltar que se utilizaron las mismas actividades que los cursos tienen colgadas para que los participantes las hagan en Word y la envíen (aprobadas por el Centro de Innovación Pedagógica de UAPA). También otras actividades innovadoras se adicionaron.

La docente autoaprendió a alimentar los apartados de los cuestionarios que tiene disponible el aula virtual de la universidad con las mismas actividades que fueron utilizadas en otros cuatrimestres. Se procedió, en ese sentido, a realizar la rúbrica de cada una de las actividades correspondientes a las unidades establecidas, pero muy de la mano con el libro de texto básico de estas asignaturas. Las asignaturas en las que se realizaron el pilotaje fueron la de Español y Ética Profesional.

En esta digitalización de las actividades en los diferentes formatos tipo ítems que propone el Moodle, permite al profesor diseñar y plantear cuestionarios con preguntas tipo opción múltiple, verdadero/falso, coincidencia, respuesta corta y respuesta numérica, respuestas largas, etc.

El profesor puede tener la opción de que la actividad se intente resolver varias veces, con las preguntas ordenadas o seleccionadas aleatoriamente del banco de preguntas. Se puedo establecer un tiempo límite, pero no se buscaba en estas asignaturas establecer un límite de tiempo; solo se trabajó con la cantidad de accesos que se autorizó a cada actividad: tres intentos. Por supuesto, con las fechas de cierre y en cada intento u oportunidad que tiene el alumno para desarrollar la tarea, las preguntas y orden de las respuestas se le barajan para garantizar que tuviesen que analizar y estudiar las unidades previo a la realización de cada tarea.

Cada intento se califcó automáticamente, con la excepción de las preguntas de tipo "ensayo", y el resultado se guardó en el libro de califcaciones. La docente retroalimentó el valor a colocar en cada una de estas actividades y el participante al terminar sus intentos tuvo de forma automática la califcación obtenida. También se logró que al dar el resultado, los participantes tuvieran la retroalimentación general de la unidad.

Se reorientaron y fortalecieron los trabajos en equipo a través de la Wiki y del documento colaborativo en el Documento de *Gmail*, donde, a través de un enlace los participantes entraban a un espacio colaborativo externo al aula virtual. A través de esta herramienta tuvieron la oportunidad de ponerse de acuerdo en el chat que este espacio le permite. Pero solo con sugerencias de corregir o mejorar lo colocado, ya que en la *Wiki* no se puede dar este proceso de interacción que el Google Doc. permite.

Para seguir motivando a los participantes a crear sus propias producciones y no simplemente colocar un cero por una tarea copiada, también se incluyeron actividades de generación de ideas y texto a partir de imágenes.

El participante después de observar una imagen, por ejemplo, en la asignatura de Español, pudo elaborar un ensayo, un pequeño cuento. En ese sentido los participantes tienen que pensar porque inmediatamente se le da una línea teórica, por ejemplo: ¿Cómo aportamos al medio ambiente?, buscan en Google y copian cualquier cosa. Se pudo observar en los resultados textos totalmente diferentes, pero relacionados con la imagen, por supuesto, siguiendo unas pautas básicas dadas por el docente.

La propuesta incluyó tutoriales muy sencillos elaborado por la docente, don-

de lesw explicó cómo accesar y realizar las actividades:

· JENNYMAGO TUTORIAL COMO REALIZAR LAS TAREAS DEL CUR-SO PROPEDEUTICO[1].wmv

• JENNY MAGO TUTORIAL COMO REALIZAR LAS TAREAS DE ETICA PROFESIONAL.wmv

• También vídeos de presentación por parte de la facilitadora presentando e induciendo a los participantes.

 $\cdot$  Español I.mp4.

Se recurrió a *AnyMeeting*, como herramienta de video conferencia. *AnyMeeting* es una web que te ofrece la posibilidad de crear tus propios webinar, o reuniones online de manera gratuita. http://tecnologia7.net/anymeeting-realizar-webinars-reuniones-online/ (acceso, junio 2015).

En ese sentido solo se colocó un enlace en la plataforma con la hora de la Webinar y los participantes a medida que ingresaban al enlace podían accesar. En este caso unifque todas las secciones de un mismo grupo y pude realizar el encuentro de manera sincrónica. Ellos podían ver la presentación y a través del chat externaban sus inquietudes.

Todo el proceso fue un trabajo arduo, porque los estudiantes solo estaban acostumbrados a desarrollar tareas en documentos de Words y de alguna manera apoyarse en textos sin ni siquiera parafrasear. Otra de las situaciones presentadas es la gran cantidad de faltas ortográfcas y de acentuación, lo que de manera obvia impedía que reconociera las respuestas. En muchos de los casos debía revisar los cuestionarios de forma manual.

A partir de la segunda semana de facilitación los estudiantes comprendieron que si no estudiaban la unidad obviamente no podían contestar adecuadamente los cuestionarios (tanto las preguntas como las respuestas se barajaban en cada intento). La participación en los foros académicos y de inquietudes aumentó, los estudiantes adquirieron sus libros de autoestudio de forma masiva y entraban de manera más frecuente a la plataforma; el correo electrónico pasó a un segundo plano, expresaban que tenían que dedicar más tiempo y en ocasiones decían se "se acabó el copiar y pega" ahora hay que estudiar más. Dedicaron tiempo, inclusive a las actividades no califcables. Masiva participación en la video conferencia y los resultados de los exámenes fnales obtuvieron mayores califcaciones que en los cursos anteriores a esta propuesta.

# **Ver el enlace:** https://youtu.be/ pwQFm1b7dHY

Se utilizaron también software libre para digitalizar contenidos como Open publication-Free publishing contenidos libres digitalizados y de acceso libre, donde los participantes solo pueden leer el contenido como apoyo, pero no les permite copiar, pegar ni descargar el mismo.

issuu.com/amadornofuentes/ docs/singos\_de\_puntuaci\_n\_\_issuu\_/3?e=0/1155256 (acceso mayo-junio)

# **Materiales y métodos**

El diseño de la investigación: fue no experimental, ya que la misma se basó fundamentalmente en la observación de cómo sucedieron los hechos, sin ser manipulados por la docente.

La población objeto del estudio estuvo constituida por dos secciones de 30 estudiantes cada una dando un total de 60 estudiantes, de diversas carreras que estaban cursando las asignaturas de Curso Propedéutico de Español y Ser Humano y su Contexto, las cuales son comunes a todas las carreras. La muestra utilizada fue intencional, ya que se seleccionó estos grupos en específico para realizar la investigación, en virtud de que en ellos hay de diferentes carreras y permitía verifcar los resultados independientemente del área como la población era manejable y reducida todos los participantes tuvieron la misma probabilidad de ser observados.

**Contexto:** Estas asignaturas corresponden al cuatrimestre 2015-2 del recinto Santo Domingo Oriental de la Universidad Abierta Para Adultos (UAPA). Los estudiantes corresponde a las diferentes carreras ya que son asignaturas

comunes. El 65% de la población corresponde al sexo femenino, mientras el 35% restante, al sexo masculino; las edades de estos participantes oscilan entre 18 y 55 años de edad.

## **Métodos y técnicas**

Los métodos utilizados fueron inductivo y deductivo. Partimos de los aspectos generales que orientaban a los participantes de estas secciones, terminando con las necesidades particulares de los mismos, es decir, estas actividades que se desarrollaron para obtener las competencias generales, fueron concebidas y orientadas para los aspectos que necesitaban todos los estudiantes según lo establecido en los programas. De manera específca, se fue dando seguimiento a los aspectos particulares que se detectaron en cada participante. También los resultados fnales arrojados por esta investigación fueron sustentados de manera particular con cada participante.

Las técnicas: Se utilizó la observación, ya que fuimos cerciorándonos en todo el proceso de los avances mostrados por los participantes en las actividades dispuestas en el curso virtual.

Se incluyó una encuesta con preguntas abiertas, desarrolladas en el foro de cafetería, en donde los participantes podían expresar su sentimiento y apreciación de la modalidad utilizada en el curso. Estos externaban como tenían necesariamente que estudiar antes de completar las tareas del curso. También mostraron un alto interés por el uso correcto de la ortografía y la acentuación, ya que si no la utilizaban adecuadamente sus respuestas no se le validaban como correctas. En defnitiva dijeron que les ayudaba a erradicar la mala práctica del llamado cortar y pegar informaciones de la web.

### **Resultados**

A continuación se presentan los resultados y análisis de la práctica docente aplicada.

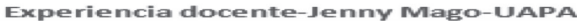

| <b>Re: FORO TÉCNICO</b>                                                                                                    |
|----------------------------------------------------------------------------------------------------|
| de Jenny Altagracia Mago Quezada - Domingo, 2 de agosto de 2015, 11:46                                                                                                    |
|                                                                                                    |
| Hola Cristian, he revisado tu caso, es importante que tengas en cuenta el tema<br>de la ortografía y uso de mayúsculas, si no la utilizas adecuadamente entonces<br>se te coloca la calificación automáticamente mal, te explico:  |
| Unidad 1 tarea 1 la respuesta a la pregunta 4 es incorrecta, lo correcto es<br>libertad                                                                                                    |
| Unidad 1 tarea 2 CUESTIONARIO NO REALIZADO                                                                                                    |
| Unidad 3 tarea 1 las respuestas de la pregunta 1,2 y 6 fueron validadas como<br>correctas y la 7 es incorrecta la respuesta es actitudes.                                                                                          |
| Unidad 2 tarea 1 las respuestas a las preguntas 1,2, y 4 fueron validadas como<br>correctas y la 5 es incorrecta                                                                                                    |
| Unidad 3 tarea 1 Las respuestas a las preguntas 1, 2,3,4,5 fueron validadas<br>como correctas y la no. 7 es incorrecta                                                                                                    |
| Unidad 4 tarea 1 las respuestas a las preguntas: 1 es incorrecta por estar<br>incompleta, la 2 validada como correcta, la 3 incorrecta porque la respuesta es,<br>criterios de la comunicación efectiva las no. 4 y 5 incorrectas. |
| Buen trabajo, recuerda solo contestar específicamente lo que se le pide.                                                                                                    |
| <i>Figura 1. Foros.</i>                                                                                                    |

Fuente: *Curso virtual ppe001-plataforma-1er. Bimestre 2015-2*

naturas

2015-3

*En la* f*gura 1* se muestra el nivel de minuciosidad con que la docente da respuesta en los foros de dudas a los participantes, con los niveles de claridad que se requiere, ya que el tiempo que era invertido para corregir tareas no sistematizada pudo invertirlo al seguimiento más personalizado de las inquietudes presentadas.

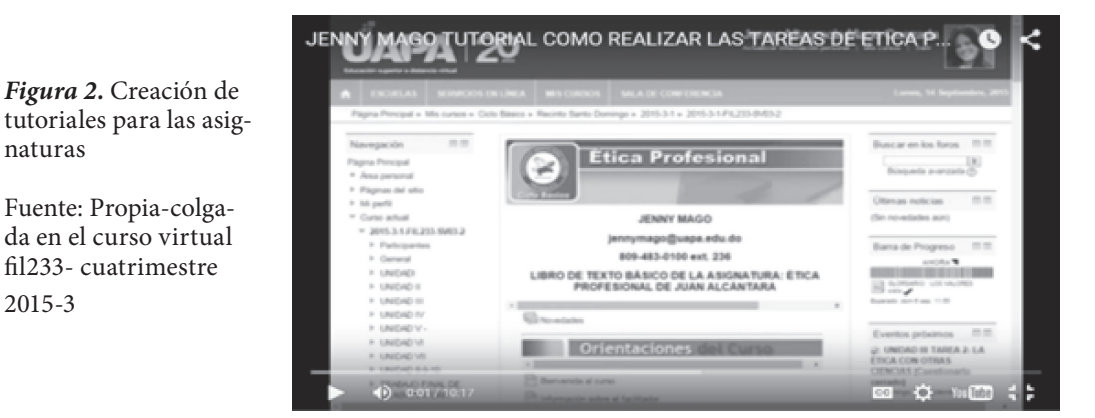

*En la* f*gura 2* se muestra como la docente creo tutoriales muy específcos para que los estudiantes, a través de la imagen y del audio, pudieran observar los nuevos formatos en los que iba a realizar las tareas y a así propiciar que el participante tuviese menos temores al realizar las mismas.

*Jenny Mago, M.A.*

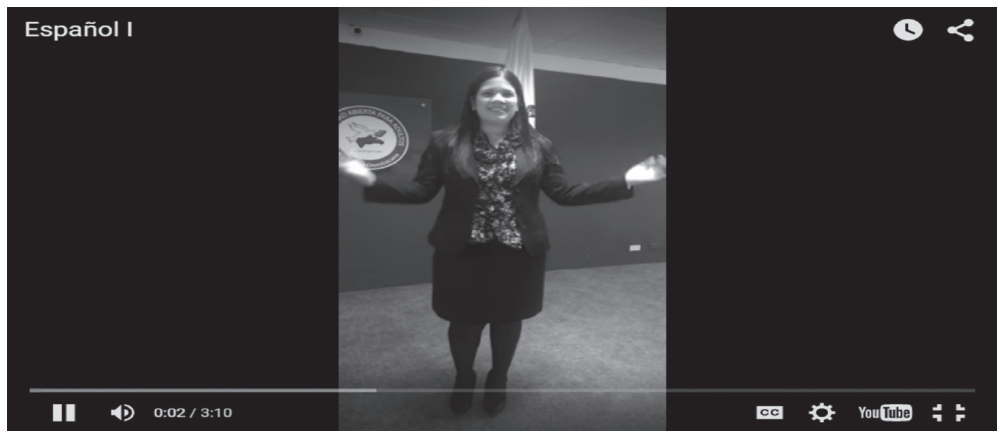

*Figura 3:* Creación de videos de presentación y motivación de las asignaturas Fuente: *propia cuatrimestre 2015-3*

*En la* f*gura 3* se muestra como la facilitadora induce y motiva a los participantes, dándoles una idea general del programa de la asignatura y motivándolos a utilizar los libros de autoestudio designados en el programa.

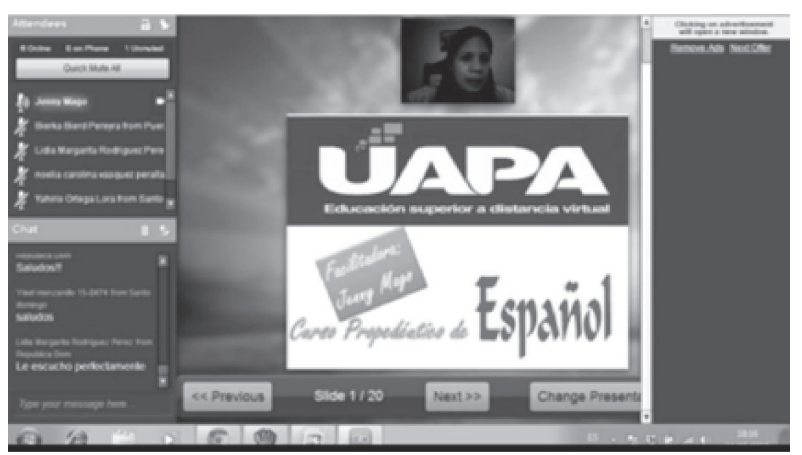

*Figura 4.* Uso de anymeeting para las webinar o video conferencia. Fuente: *Propia- cuatrimestre 2015-3*

En la fgura 4 se muestra como fue utilizado el sofware de AnyMeeting para tener contactos sincrónicos con los participantes como mecanismo de motivación y achicamiento de la distancia, como también de aclaración de dudas académicas.

#### *Educación Superior Año XIV, No. 20 Enero-Diciembre, 2015*

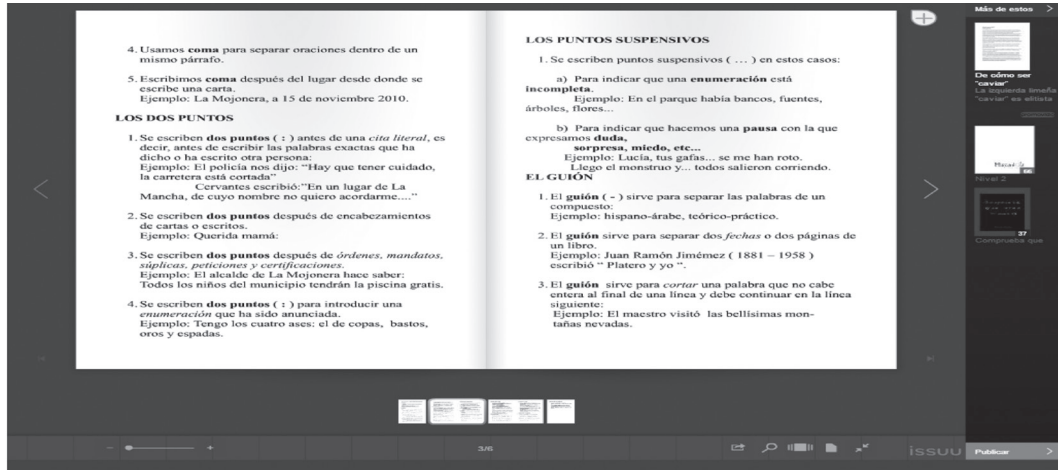

*Figura 5.*

En la fgura 5 se observa el sofware publishing, el cual fue utilizado para digitalizar los materiales de autoestudio complementario y así disminuir el copiar y pegar; con un formato muy interactivo y novedoso que motiva los estudiantes.

### **Tabla 1**

*El resultado* f*nal de cali*f*caciones cuantitativas de los estudiantes.*

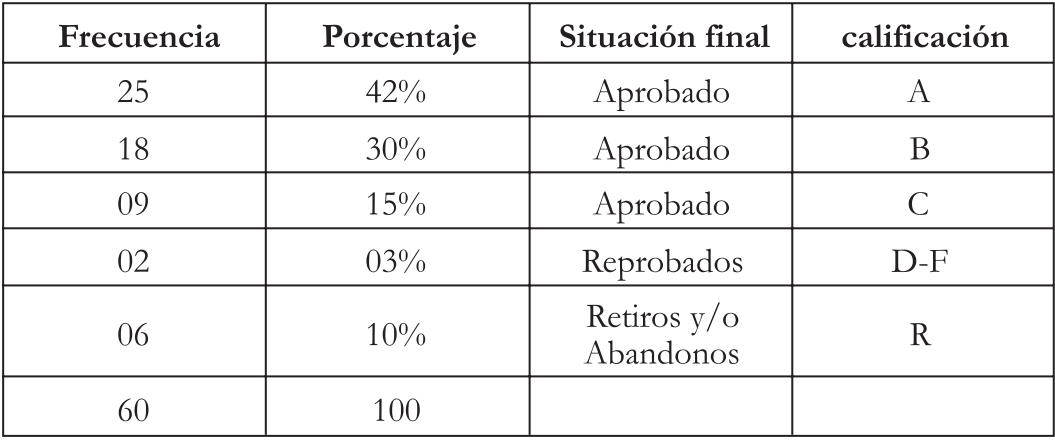

Fuente: *Reporte cali*f*caciones 2015-2.*

En la Tabla 1 se muestra el porcentaje de reprobación, deserción y califcaciones obtenidas en el cuatrimestre por los participantes. Se hizo un cruce de información con relación al ciclo anterior y se determinó que en 2015-1 el porcentaje de deserción fue de un 25% % mientras en el pilotaje de la práctica presentada fue de un 10%.

### **Discusión**

Según los resultados presentados, se puede comprobar que utilizando efcientemente las herramientas que proporciona la plataforma MOOD-LE empleada por la Universidad, se pueden obtener mejores resultados de aprendizajes con los participantes. Este planteamiento lo podemos asociar con la Tabla 6, donde se evidencia que los participantes obtuvieron mejores califcaciones que el cuatrimestre anterior.

De acuerdo a Vásquez Martínez y otros (2007), la deserción estudiantil es un fenómeno que está presente en todos los niveles de la educación. No obstante, la educación a distancia es una variable de incidencia importante por asumirse que corresponde a un modelo pedagógico donde la responsabilidad recae básicamente en el estudiante. En esta modalidad el índice de abandono puede ser mayor como resultado de la falta de compromiso e identifcación del alumno con su programa de estudio.

Un hallazgo importante notado durante el proceso es la disminución considerable de la deserción de los estudiantes. Se retiró solo un 10% de los cursantes de dichas asignaturas.

Es importante resaltar que el uso de la Webinar fue sumamente positivo. Los participantes externaron que fue un mecanismo que les hizo sentirse más cerca del docente y menos solos. El hecho de que pudieran accesar a la misma a través de un enlace, desde celulares o PC hizo que se sintieran más cómodos.

# **CONCLUSIONES**

La experiencia ha sido muy satisfactoria. Se pudo constatar cuáles participantes envían al correo tareas no colocadas en la plataforma, lo que permitió orientar desde el principio de la misma a estos participantes para que tomen el camino correcto. Permitió que ellos se preocuparan más por trabajar, de forma más especifca la ortografía, porque se daban cuenta que si no escribían con buena ortografía y con la acentuación correcta la plataforma no daba como correcta la respuesta.

La minuciosidad por parte de los participantes estuvo a la orden del día, observaban sus cuestionarios y tareas de forma minuciosa y hasta detectaban pequeños errores en los libros.

El estudio previo de la unidad y el uso con carácter de obligatoriedad de los libros de autoestudio, de no tener disponibilidad en el economato inmediatamente lo notifcaron, porque no se atrevían a realizar la tarea sin estudiar. Se les explicaba a los participantes en la consigna que era imprescindible estudiar el contenido de la unidad antes de realizar la tarea.

Asimismo, permitió a la docente dar un seguimiento más personalizado en los foros y a los trabajos colaborativos.

Los participantes se preocupaban por tener acceso más frecuente a la plataforma y como los niveles de respuesta del docente fueron más efectivos, no se preocupaban por llamar por teléfono o enviar correos.

El impacto del uso de la Webinar, fue muy positivo. En esta herramienta los participantes no tienen que descargar sofware alguno en su PC o su celular, solo conectarse a través del enlace proporcionado.

 Por supuesto, este tipo de montaje de cursos requiere mucho esfuerzo y dedicación por parte del docente. Pero este se convierte en un docente más novedoso, efciente en cursos virtuales y creativos forjando la adquisición de competencias de forma motivadora.

### **REFERENCIAS BIBLIOGRÁFICAS**

1. Acosta Peralta, Mirian. (2012). *Fundamentos de la Educación a Distancia.*  Santo Domingo, Rep. Dom. Editora Búho.

2. Baldía, A. (2015, 27 de septiembre). Ayudar a aprender con tecnología en la educación superior. *Revista Universidad y sociedad del conocimiento*  (RUSC). Vol 3. Recuperado de www. uoc.edu /rusc/3/2/dt/esp/badia.

3. Colunga, S. & García. (2015, 27 de septiembre). *Los estilos de aprendizaje: una aproximación para su estudio.* Recuperado de www.monografas.com.

4. De La Torre, H. (2015, 12 de mayo). *Comunicaciones e*f*caces. Conceptos y Herramientas de Managment.* Recuperado de www.mercadeo.com.ar.

5. «Gestionar roles - MoodleDocs». (2015, 24 de septiembre). Recuperado de docs.moodle.org.

6. Vásquez Martínez, C. R. & Rodríguez Pérez, M. C. (2007). La deserción estudiantil en educación superior a distancia: Perspectiva teórica y factores de incidencia. *Revista Latinoamericana de Estudios Educativos,* 37(3-4), pp. 107- 122.

7. issuu.com/amadornofuentes/ docs/singos\_de\_puntuaci\_n\_\_issuu\_/3?e=0/1155256 (acceso mayo junio) recuperado 13 septiembre 2015. http://www.entornos.com.ar/moodle. Recuperado junio 2015.

8. https://www.anymeeting.com/. Recuperado mayo 2015.